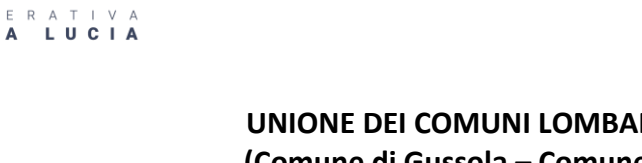

# **UNIONE DEI COMUNI LOMBARDA TERRAE FLUMINIS (Comune di Gussola – Comune di Torricella del Pizzo) SERVIZIO DI REFEZIONE SCOLASTICA ANNO SCOLASTICO 2023/2024 MODALITA' DI GESTIONE INFORMATIZZATA E PAGAMENTO DEL SERVIZIO**

Gentili genitori, Cooperativa Santa Lucia (gestore del servizio mensa) con la presente comunica le modalità sulla gestione informatizzata del servizio, già in uso per la refezione scolastica delle scuole nido , infanzia e primaria di Gussola.

E' attivo un sistema informatizzato (E.Meal School di Nova Srl), che permetterà le seguenti funzionalità:

- disponibilità di un "borsellino elettronico", cioè un credito virtuale per il pagamento dei buoni pasto;
- comunicazione obbligatoria dell'assenza dal servizio di refezione scolastica, da parte dei genitori, pena pagamento della consumazione, attraverso l'utilizzo dell'App "Servizi Mensa" o del portale web "Novaportal" oppure mediante uno squillo telefonico gratuito;
- accesso a nuovi strumenti di pagamento;
- possibilità di consultare ogni informazione relativa al servizio (presenze in mensa, "estratto conto" del borsellino) attraverso le seguenti modalità:
	- ➢ da smartphone, scaricando gratuitamente la App "Servizi Mensa" (per sistemi operativi Android e iOS);
	- ➢ via internet, collegandosi al portale "Novaportal", ed accedendovi utilizzando le proprie credenziali
	- ➢ via internet, collegandosi al sito "Coopsantalucia" ed accedendo alla sezione scuole nel link " Gussola e Torricella del Pizzo" utilizzando le proprie credenziali

## **Per l'utilizzo del sistema informatico, Vi chiediamo di porre attenzione ai seguenti punti:**

## **PORTALE WEB E CREDENZIALI DI ACCESSO AL SISTEMA**

Per i nuovi utenti, riceverete via e-mail (o via SMS) le credenziali (nome utente e password, che potrete utilizzare anche per la APP), una volta effettuata l'iscrizione online, per accedere alla vostra area riservata del portale "Novaportal" dall'indirizzo [https://tfluminis.ristonova.it/novaportal.](https://tfluminis.ristonova.it/novaportal)

Da questa pagina potrete visualizzare:

- i dati anagrafici associati a pagante (il genitore) ed utenti (gli alunni);
- i servizi associati agli utenti;
- i codici identificativi (PIN) da utilizzare per i pagamenti;  **ATTENZIONE: agli utenti "già attivi" nello scorso anno è stato mantenuto il codice del precedente sistema**
- la situazione dei pagamenti aggiornata in tempo reale;
- una sezione attraverso cui effettuare le ricariche "on line", (con utilizzo di carta di credito);
- una sezione a cui potrete in futuro accedere per scaricare alcuni documenti, tra cui la certificazione delle spese sostenute nell'anno solare per il servizio di ristorazione scolastica.

## **UTILIZZO DELL'APP "SERVIZI MENSA"**

Viene messa a disposizione delle famiglie una applicazione gratuita, grazie alla quale sarà possibile consultare alcune informazioni di servizio, direttamente dal proprio smartphone, senza la necessità di utilizzare un PC. L'app è disponibile:

- per sistemi operativi Android, scaricando l'App da Play Store, digitando: "Servizi Mensa";
- per sistemi operativi iOS, scaricando l'App da App Store, digitando: "Servizi Mensa".

Oltre a Username e Password (le stesse utilizzabili per l'accesso da PC) è richiesto di compilare il campo "impianto", in cui digitare "**tfluminis**" (tutto minuscolo, senza spazi).

Dal menu principale potrete accedere alle diverse sezioni:

• **Presenze**: per avere un resoconto delle presenze a mensa dei vostri figli;

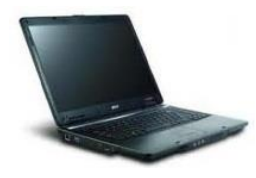

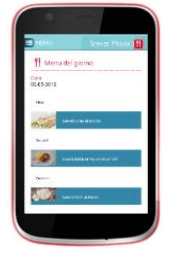

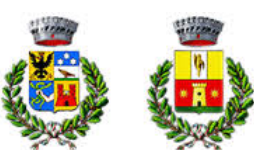

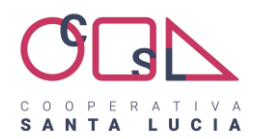

- **Pagament**i: per visualizzare il saldo del borsellino elettronico, la tariffa associata ai vostri figli, i codici identificativi (PIN) da utilizzare per i pagamenti, ed i versamenti eseguiti;
- **Ricarica online**: per effettuare le ricariche tramite app, (con utilizzo di carta di credito);
- **Telefonate**: vi troverete i messaggi di conferma per la segnalazione assenze tramite squillo telefonico;
- **Comunicazioni**: per visualizzare eventuali comunicazioni e informazioni sul servizio

NOTA: per l'accesso (via Web o APP), raccomandiamo di rispettare i caratteri maiuscoli/minuscoli delle credenziali che riceverete. In caso contrario non riuscirete ad accedere al sistema.

## **COMUNICAZIONE DELLE ASSENZE**

Per la rilevazione delle presenze in mensa verrà utilizzato un sistema automatico: il sistema presume che l'alunno iscritto al servizio consumi giornalmente il pasto (ogni giorno associato ai rientri di quella specifica classe). Pertanto, quotidianamente, il sistema provvede a scalare dal "borsellino elettronico" dell'utente l'equivalente dell'importo della tariffa pasto ad esso abbinata. Qualora l'alunno non debba usufruire del servizio mensa per un giorno, il genitore dovrà necessariamente provvedere (entro le ore 09.30 del giorno stesso), a "disdire il pasto" per evitare l'addebito della consumazione

con una delle seguenti modalità:

## *1 - Utilizzo dell'App "Servizi mensa" per smartphone Android e iOS*

Accedere alla sezione "*Presenze*": si presenterà un calendario del mese in corso ove, in corrispondenza dei giorni in cui è previsto il servizio, appariranno delle **V** di colore verde.

Toccando una volta la casella relativa ad un giorno, sarà possibile richiedere un pasto in bianco (pasto leggero temporaneo): apparirà un'icona rappresentante una **B**. Toccando una seconda volta, apparirà una **X** di colore rosso: in tal modo avrete segnalato l'assenza di vostro figlio dal servizio mensa per il giorno selezionato.

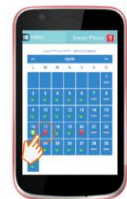

Per annullare l'operazione, sarà sufficiente cliccare una terza volta, ripristinando di nuovo la **V** di colore verde. Utilizzando la APP, si possono comunicare le assenze anche per più giorni.

## *2 - Area riservata ai genitori sul portale "Novaportal" (da PC o tablet)*

Una volta entrati nel portale "Novaportal", per comunicare le assenze di vostro figlio sarà sufficiente cliccare alla voce "*Servizi*" e, successivamente, "*Presenze mensa*": visualizzerete il calendario del mese in corso, ed ogni giorno in cui il servizio mensa sarà attivo per vostro figlio, segnato con una **V** di colore verde.

Potrete richiedere il pasto in bianco (pasto leggero temporaneo) con un click sulla casella del giorno di vostro interesse: apparirà un'icona con una **B**.

Cliccando una seconda volta segnalerete l'assenza: apparirà un **X** di colore rosso.

Per annullare l'operazione, sarà sufficiente cliccare per la terza volta, ripristinando di nuovo la **V** di colore verde. Dal portale "Novaportal", nella sezione "*Stampe*" potrete inoltre visualizzare i resoconti annuali del servizio. Utilizzando il portale, si possono comunicare le assenze anche per più giorni.

## *3 - Squillo telefonico gratuito*

In alternativa, per coloro che non potessero o volessero utilizzare uno dei canali precedenti, vi è la possibilità di usufruire di un ulteriore metodo di comunicazione dell'assenza, tramite "squillo telefonico" gratuito.

Utilizzando ESCLUSIVAMENTE il numero di telefono corrispondente al figlio assente (vedi tabella sotto), facendo fare da uno a quattro squilli e riagganciando (se si lascia squillare ulteriormente, viene attribuito il costo pari a uno scatto). Per segnalare le assenze potrete utilizzare i numeri di telefono gratuiti riportati secondo lo schema seguente:

- per assenza 1° figlio: Numero da comporre: **0375336220**
- per assenza 2° figlio: Numero da comporre: **0375336221**

(NB: In caso di gemelli, per il sistema il primogenito è il figlio il cui nome di battesimo viene prima in ordine alfabetico)

All'indirizzo di posta elettronica comunicato dal genitore arriverà la mail di conferma o segnalazione di anomalia.

Utilizzando questa funzionalità, per segnalare l'assenza di più giorni va per forza effettuato uno squillo telefonico in corrispondenza di ogni giorno di assenza, secondo gli orari sopra specificati, ossia fino alle ore 09.30 del giorno stesso.

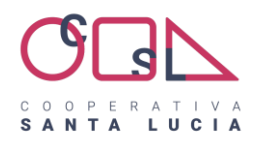

IMPORTANTE: è tassativo che il numero di telefono da cui parte la chiamata sia tra quelli che sono stati comunicati in fase di iscrizione, affinché il sistema riconosca automaticamente il genitore ed i figli ad esso associati.

## **MODALITA' DI RICARICA DEL BORSELLINO ELETTRONICO – SERVIZIO MENSA**

Riceverete un codice personale (PIN) relativo ad ogni alunno, da usare per ricaricare il "borsellino elettronico". Si tratta di un conto virtuale dal quale giornalmente, a seconda dell'utilizzo del servizio mensa, viene detratto l'importo corrispondente al buono pasto (in base alla tariffa associata).

Le tariffe attualmente in vigore, sono le seguenti:

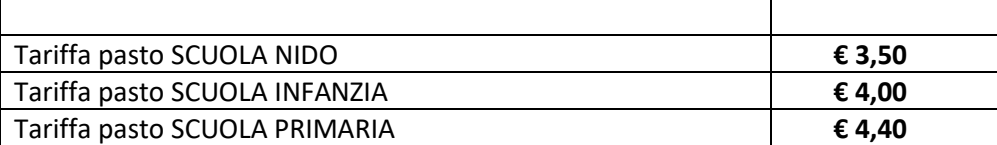

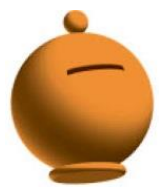

## **Si chiarisce che i prezzi indicati sopra potrebbero variare sensibilmente causa aumenti ISTAT. Seguirà, eventualmente, nuova comunicazione.**

Per ricaricare il borsellino elettronico avrete a disposizione le seguenti modalità di pagamento:

## ✓ **OnLine, dall'area riservata del portale "Novaportal".**

Accedendo alla sezione "*Pagamenti online*" della vostra area riservata potrete scegliere il figlio per cui eseguire la ricarica. Sarete reindirizzati alla piattaforma di pagamento per ultimare l'operazione, eseguibile con carta di credito. **Commissione per l'utilizzo del servizio pari ad € 1,70 per transazione.**

# ✓ **OnLine, dalla app "Servizi Mensa"**

Accedendo alla sezione "*Ricarica online*" della APP "Servizi Mensa", potrete scegliere il figlio per cui eseguire la ricarica. Sarete reindirizzati alla piattaforma di pagamento per ultimare l'operazione, eseguibile con carta di credito. **Commissione per l'utilizzo del servizio pari ad € 1,70 per transazione.**

*NOTA: sia dal portale che dalla APP è possibile eseguire l'operazione per più figli contemporaneamente: basterà selezionare il secondo figlio e cliccare alla voce "Aggiungi ordine" prima di confermare l'acquisto*.

## **Punto di ricarica territoriale**

Potete recarvi, negli abituali orari di apertura, anche presso il punto POS convenzionato, attivato presso:

➢ **NEGOZIO DI ARTICOLI PER LA CASA FIFEN di B&B srl** – Piazza Comaschi, 18 - Gussola Sarà sufficiente comunicare all'operatore il PIN associato al figlio per cui si intende effettuare la ricarica, nonché l'importo desiderato ed eseguire il pagamento (esclusivamente con bancomat e carta di credito). A fine operazione riceverete due ricevute: una relativa alla transazione bancaria ed una relativa all'aggiornamento del borsellino elettronico (saldo precedente – importo pagato – nuovo saldo). **Per questa modalità di pagamento non è prevista nessuna commissione.**

*ATTENZIONE: le recenti disposizioni di legge prevedono che per usufruire delle detrazioni fiscali sulle spese effettuate per la refezione scolastica, gli stessi debbano essere tracciati elettronicamente. Per questo presso il punto di ricarica verranno accettati solo pagamenti con bancomat o carta di credito, NO contanti.* 

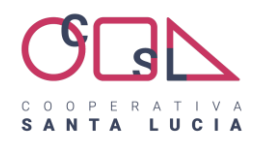

**Bonifico bancario**  E'possibile effettuare pagamento a mezzo bonifico bancario al seguente codice : IBAN: IT 49 Y 03268 11702 052986072870 BANCA SELLA SUCCURSALE VERONA – CORSO PORTA NUOVA 94 Intestato a Santa Lucia Società Cooperativa Sociale di Solidarietà specificando nella causale nome e cognome utente, codice Pin, scuola e classe di frequenza. Per pagamenti multipli si può fare un'unica transazione utilizzando la specifica indicata per ogni utenza,

precisando l'importo da assegnare ad ognuna.

**Commissione applicata dal Vostro istituto di credito.**

## **SALDO E COMUNICAZIONE PASTI RESIDUI**

Potrete sempre consultare il saldo pasti dei vostri figli, sia dal portale "Novaportal" che dalla app "Servizi Mensa", accedendo mediante le credenziali ricevute. Inoltre il sistema informatizzato prevede forme di sollecito automatiche che vi aiuteranno a monitorare la necessità di ricaricare il borsellino elettronico. All'approssimarsi dell'esaurimento del credito, sarete avvisati tramite e-mail (o sms), per ricordarvi di effettuare una nuova ricarica.

Si ricorda che il servizio di refezione viene erogato in modalità "**pre-pagato**", pertanto si invitano comunque i genitori a tenere monitorato il saldo corrente ed effettuare per tempo le ricariche, evitando continui solleciti.

## **Per le utenze che al momento presentano insoluti, vi chiediamo di provvedere al saldo del debito entro l'inizio del nuovo anno scolastico.**

#### **CERTIFICAZIONE DEI PAGAMENTI PER LA REFEZIONE SCOLASTICA**

L'attestazione dei pagamenti fatti annualmente per la mensa scolastica (utile per accedere alle detrazioni fiscali) potrà essere scaricata autonomamente dalle famiglie dalla propria area personale del portale "Novaportal". I genitori troveranno una apposita comunicazione (all'accesso al sistema) che avviserà da quando tali documenti saranno disponibili, scaricabili e stampabili.

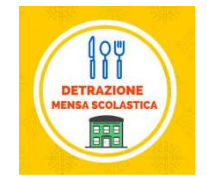

#### **ISCRIZIONI ONLINE**

Per l'anno scolastico 2023/2024, per tutti gli utenti (alunni già iscritti a mensa precedentemente e nuovi utilizzatori del servizio), l'accesso al servizio di ristorazione sarà obbligatoriamente subordinato alla registrazione online presso il portale "Novaportal" dall'indirizzo web <https://tfluminis.ristonova.it/novaportal> e cliccando alla voce "iscrizioni online", potrete accedere alla piattaforma di iscrizione, dove troverete anche le istruzioni sulla procedura da seguire. Per completare l'iscrizione, si raccomanda di compilare ogni campo obbligatorio.

**Le iscrizioni saranno aperte dal 24.07.2023 al 02.09.2023** 

#### **ISCRIZIONI CON MODALITA' CARTACEA**

Per l'anno scolastico 2023/2024 abbiamo attivato anche la procedura cartacea, per agevolare tutti coloro che per qualsiasi motivo avessero difficoltà con la procedura online.

**Il modulo cartaceo è da restituire correttamente compilato entro e non oltre il 31.08.2023**, **all'indirizzo email [scuole.terraefluminis@coopsantalucia.com,](mailto:scuole.terraefluminis@coopsantalucia.com) oppure tramite whatsapp al 342/6518583.**

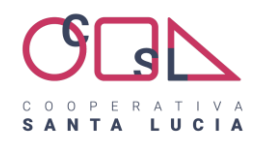

## **ATTENZIONE**

Come già riportato, al presente avviso seguirà una comunicazione personalizzata (via email o SMS), che conterrà le credenziali personali per l'accesso al sistema informatizzato.

Si prega nel frattempo di NON contattare inutilmente gli uffici comunali, perché gli stessi non sono ancora in possesso di tali credenziali, che saranno elaborate automaticamente dal sistema.

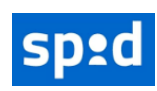

**Importante**: Le credenziali rilasciate per permettere l'accesso al sistema avranno vita breve. Infatti, in base alle disposizioni di legge sugli accessi ai portali inerenti servizi pubblici, anche l'ingresso al sistema informatizzato (sia da portale Web che dalla APP) sarà consentito **solo tramite SPID** (Sistema Pubblico di Identità Digitale**). La data di attivazione sarà comunicata prima possibile tramite Pop Up** 

# **da portale.**

Si invitano pertanto i genitori che non abbiano ancora l'accreditamento SPID, a provvedere in tal senso. In base al riconoscimento SPID, il genitore che nel corso d'anno accederà al programma (per controllare i pasti, fare pagamenti, …) dovrà essere **lo stesso a cui sono state rilasciate le credenziali**

## **IMPORTANTE : DIETE**

Per assicurare la giusta distribuzione del pasto agli alunni che necessitino di diete speciali o etico-religiose, dovrà essere consegnata la documentazione agli uffici competenti (comune), così da inserire correttamente il dato a sistema.

## **IMPORTANTE : DISDETTA O SOSPENSIONE**

Qualora si rendesse necessario disdire definitivamente o sospendere temporaneamente il servizio mensa, in corso d'anno, bisogna comunicare tempestivamente all'indirizzo email di riferimento [:scuole.terraefluminis@coopsantalucia.com](mailto:scuole.terraefluminis@coopsantalucia.com) specificando chiaramente gli estremi dell'utenza (nome e cognome dell'alunno scuola e classe), il periodo, se trattasi di una sospensione temporanea, affinchè vengano annullate massivamente le consumazioni da quella data. In mancanza di riscontro, se la famiglia non provvede direttamente a disdire il pasto , verranno addebitate

tutte le consumazioni previste da calendario scolastico.

## **IMPORTANTE : ISCRIZIONE**

Si comunica, che non è possibile somministrare il pasto ad utenti non regolarmente iscritti al servizio mensa.

## **IMPORTANTE: CONTATTI**

Per garantire il recapito delle comunicazioni previste dal servizio, si chiede di aggiornare tempestivamente la cooperativa di variazioni che riguardino contatti telefonici, indirizzi email, domicili o residenze.

Per qualsiasi informazione Scrivere all'indirizzo email"scuole.terraefluminis@coopsantalucia.com Oppure contattare Il numero 342 6518583 dal 24.07.2023 nei giorni lunedì, mercoledì, venerdì dalle 10:00 alle 12:00.